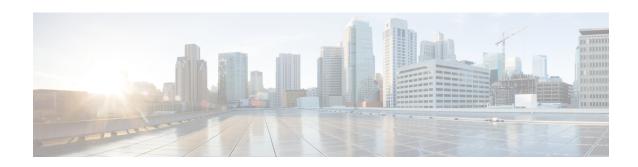

# LTE Forbidden Tracking Area Configuration Mode Commands

The LTE Forbidden Tracking Area Configuration Mode is used to create and manage forbidden tracking area code (TAC) configurations.

#### **Command Modes**

Exec > Global Configuration > LTE Policy Configuration > LTE HO Restriction List Configuration > LTE Forbidden Tracking Area Configuration

configure > lte-policy > ho-restrict-list list\_name > forbidden tracking-area plmnid plmn\_id

Entering the above command sequence results in the following prompt:

[local] host name (forbidden ta) #

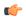

**Important** 

The commands or keywords/variables that are available are dependent on platform type, product version, and installed license(s).

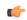

Important

For information on common commands available in this configuration mode, refer to the Common Commands chapter.

• tac, on page 1

# tac

Configures a tracking area code (TAC) or area codes where a UE, associated with this LTE policy, is restricted from participating in a handover scenario.

**Product** 

MME

**Privilege** 

Administrator

**Command Modes** 

Exec > Global Configuration > LTE Policy Configuration > LTE HO Restriction List Configuration > LTE Forbidden Tracking Area Configuration

## ${\bf configure > lte-policy > ho-restrict-list\ list\_name > forbidden\ tracking-area\ plmnid\ plmn\_id}$

Entering the above command sequence results in the following prompt:

[local]host\_name(forbidden\_ta)#

#### **Syntax Description**

[ no ] tac area\_code +

#### no

Removes a configured forbidden handover area code or area codes from this policy. If no tracking area code is specified, then all tracking area codes are removed.

#### area\_code

Specifies a tracking area code or area codes from which UEs are restricted from participating in a handover as an integer from 0 to 65535. Multiple area codes can be entered (up to 128 in a single line, separated by spaces).

4

Indicates that multiple area codes up to 128 in a single line, separated by spaces, can be entered in this command.

## **Usage Guidelines**

Use this command to configure tracking area codes that will be forbidden to UEs associated with this LTE policy.

#### **Example**

The following command configures eight tracking area codes (1, 2, 3, 4, 5, 6, 7, 8) where a UE, associated with this LTE policy, is restricted from participating in a handover scenario:

tac 1 2 3 4 5 6 7 8